NPS-CS-06-006

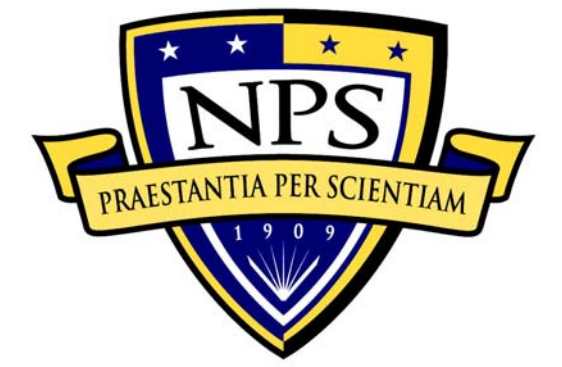

# **NAVAL POSTGRADUATE SCHOOL**

## **MONTEREY, CALIFORNIA**

**Re-Mastering Knoppix for the MYSEA Testbed** 

by

Paul C. Clark, Albert Wong, Jean Khosalim

January 2006

**Approved for public release; distribution is unlimited** 

**Prepared for: National Reconnaissance Office** 

#### NAVAL POSTGRADUATE SCHOOL Monterey, California 93943-5000

RADM Richard H. Wells **RADM Richard H. Wells** President Provost

This material is based upon work supported by the National Reconnaissance Office under MIPR No. F448129. Any opinions, findings, and conclusions or recommendations expressed in this material are those of the autors and no not necessarily reflect the views of the National Reconnaissance Office.

\_\_\_\_\_\_\_\_\_\_\_\_\_\_\_\_\_\_\_\_\_\_\_\_\_ \_\_\_\_\_\_\_\_\_\_\_\_\_\_\_\_\_\_\_\_\_\_\_\_\_

\_\_\_\_\_\_\_\_\_\_\_\_\_\_\_\_\_\_\_\_\_\_\_\_\_ \_\_\_\_\_\_\_\_\_\_\_\_\_\_\_\_\_\_\_\_\_\_\_\_\_

This report was prepared by:

Paul C. Clark Jean Khosalim

Research Associate Research Associate

Reviewed by:

Cynthia E. Irvine Professor

Peter J. Denning Leonard Ferrari Department of Computer Science Associate Provost and

\_\_\_\_\_\_\_\_\_\_\_\_\_\_\_\_\_\_\_\_\_\_\_\_\_

Dean of Research

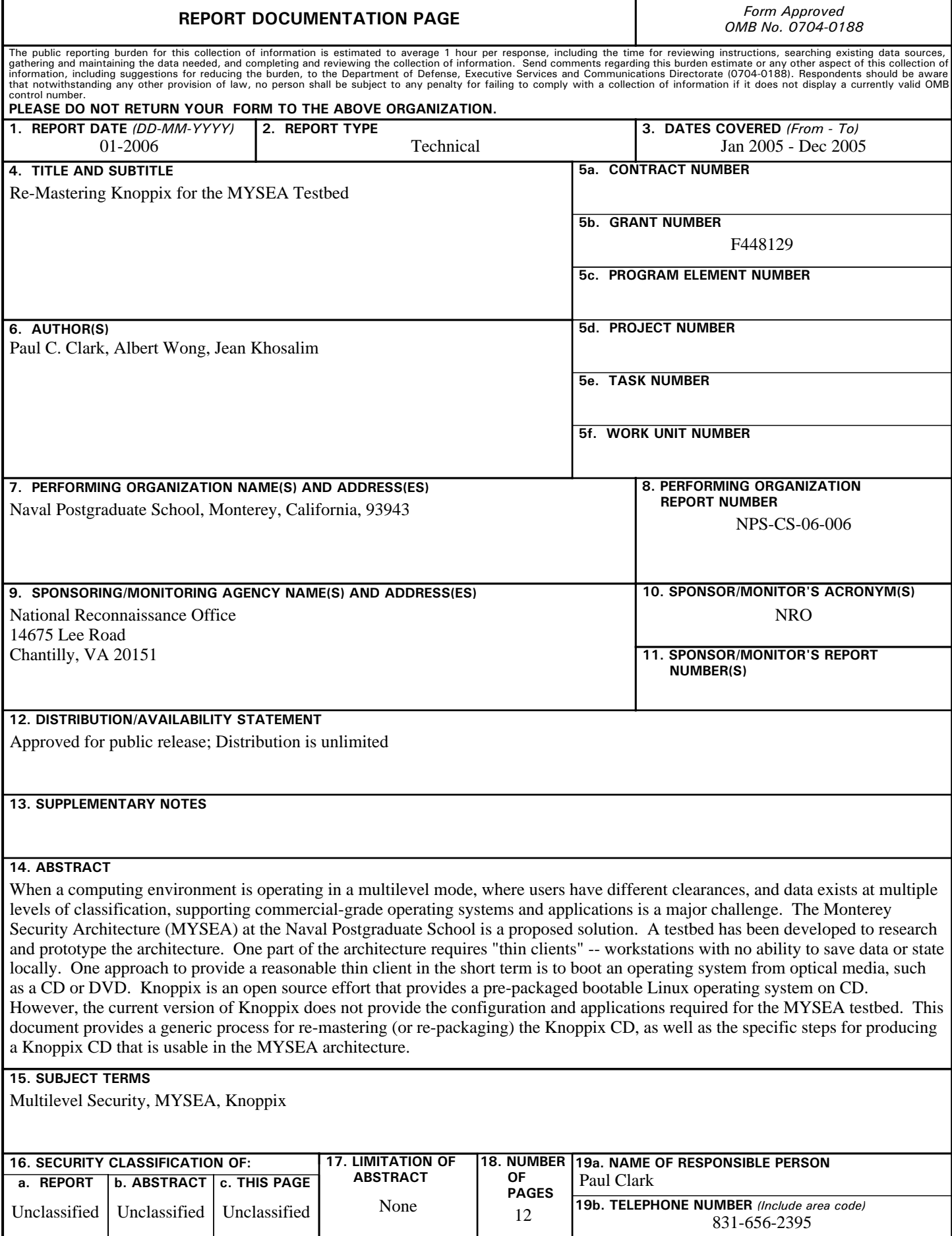

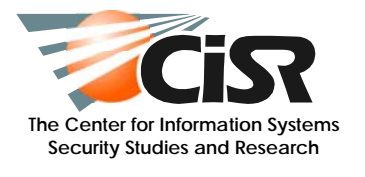

**| Technical Report NPS-CS-06-006** 

# **Re-Mastering Knoppix for the MYSEA Testbed**

Paul C. Clark, Albert Wong, Jean Khosalim

January 2006

#### ACKNOWLEDGEMENTS

This material is based upon work supported in part by the National Reconnaissance Office and other government sponsors. Any opinions, findings, conclusions or recommendations expressed in this material are those of the authors and do not necessarily reflect those of the sponsors

Author Affiliation:

Center for Information Systems Security Studies and Research

Computer Science Department

Naval Postgraduate School

Monterey, California 93943

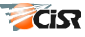

# **Table of Contents**

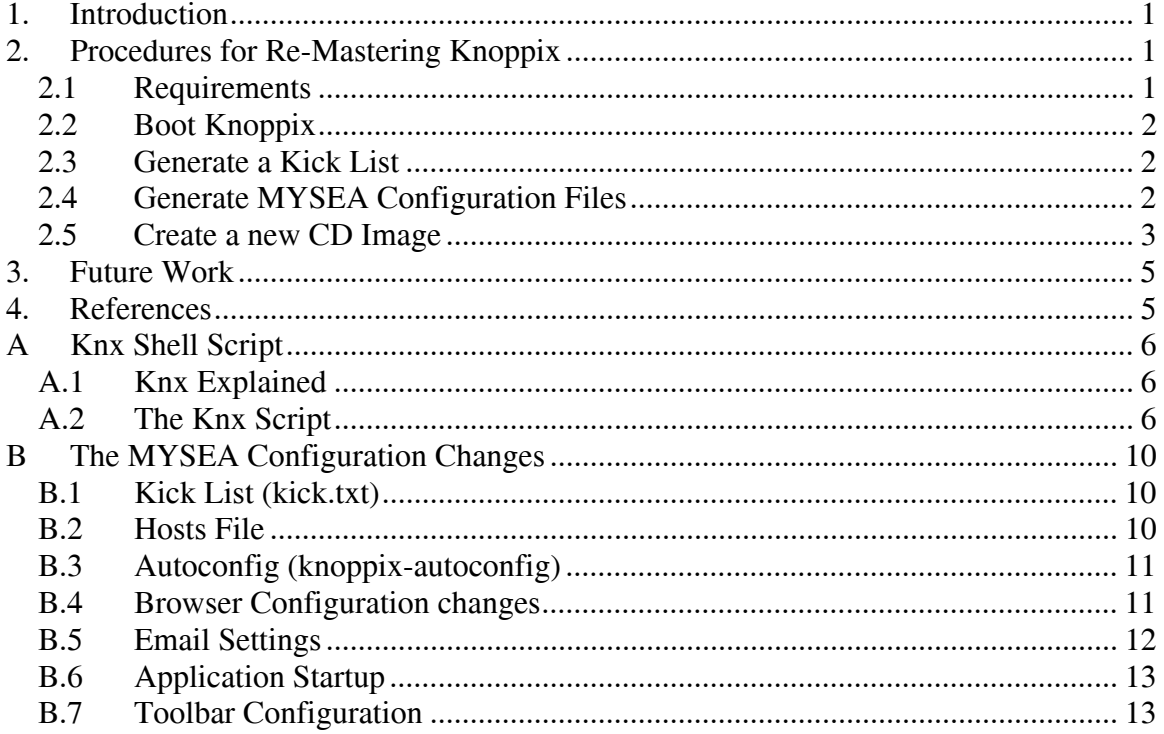

# **1. Introduction**

The Monterey Security Enhanced Architecture (MYSEA) Project is a research effort that is aimed at providing "a trusted distributed operating environment for enforcing multidomain security policies, which supports unmodified COTS productivity applications." [Irvine03] Clients are able to access data at varying levels of classification on a server that enforces a multi-domain security policy. However, when commodity operating systems are employed on the clients, there is no assurance that the data is not leaked to lower classifications. To counter this problem, MYSEA, among other controls, requires the use of diskless clients.

The near-term method of providing diskless clients is to use Windows XP Professional Embedded on some clients and a Linux-based diskless implementation known as Knoppix. This paper describes how a standard Knoppix distribution was modified to support the needs of MYSEA. The steps provided in the sections that follow assume some familiarity with Unix.

# **2. Procedures for Re-Mastering Knoppix**

This section describes how to create a new configuration of a Knoppix CD from an existing Knoppix CD. This is necessary for the MYSEA project because some specific configurations, especially network settings, need to be changed from those that come standard on a Knoppix CD. Due to factors that are probably based on the drive geometry or sector layout of the disk that was used to create the official Knoppix distribution ISO image, it may not be possible to simply re-master an image without deleting some small packages first.

### 2.1 Requirements

The PC specifications for the re-mastering are given below:

- 5 GB spare hard disk partition
- $\bullet$  1 GB RAM<sup>1</sup>
- Floppy drive or available USB port (for importing files)
- A system with two CD/DVD drives where at least one is a CD burner. It is possible to have just one CD/DVD drive that can burn CDs, but it requires the use of an additional hard disk partition, and the use of the "tohd" and "fromhd" cheat codes, or the "bootfrom" cheat code [Hacks05]. Cheat codes are additional information that can be given at the Knoppix boot prompt. The Knoppix web site has a list of cheat codes that can be used, as does the Knoppix CD at "KNOPPIX/knoppix-cheatcodes.txt".

In addition, the following software is required

- Knoppix 3.6 bootable CD
- Knoppxi 3.9 bootable CD

<sup>1</sup> <sup>1</sup> If the system has less than 1 GB of RAM, then an additional 750 MB Linux swap partition is required.

ISO images for a bootable CD can be found on the Knoppix web site [Knoppix], which can then be burned onto a CD-R using standard CD writing software.

### 2.2 Boot Knoppix

The re-mastering starts by booting the Knoppix 3.9 CD.

When booting Knoppix on some systems the X-window server may have trouble getting started. To overcome this problem, cheat codes will have to be used. For example, the following can be used to specify a particular resolution and X-Server:

knoppix screen=1400x1050 xserver=XF86\_SERVER

Other information, such as monitor refresh rates, can also be provided by using cheat codes.

Once booted, start a command-line window and "su" to root (which requires no password).

### 2.3 Generate a Kick List

The "kick list" is a list of packages that need to be deleted from a Knoppix distribution, which will be necessary if other packages need to be added, and may be needed anyway, even if no packages are added.

To help determine the packages that can be deleted, start a root window  $(K > Knoppix >$ Root Shell) and execute the following command to list all the installed packages, from the largest to the smallest:

dpkg-query –W --showformat='\${Installed-Size} \${package}\n' | sort -nr

In the output of the above command, the number to the left of each package is the amount of space the package is using on the disk. Selecting a package that other packages depend on will automatically include those dependent packages.

Create a file in the home directory named "kick.txt" containing the names of the packages to be deleted, one per line. This list will be used by a script to automate the removal process.

For the MYSEA re-mastered Knoppix CD, Appendix B lists the packages that are put into the kick list.

### 2.4 Generate MYSEA Configuration Files

If the target Knoppix CD shall be used to boot a thin client in the MYSEA environment, create the other configuration files in the home directory, as specified in Appendix B.

### 2.5 Create a new CD Image

This section describes how to install Knoppix onto a spare partition on a hard drive, in preparation for re-mastering a Knoppix CD. Perform the following steps:

1. Make sure there is a spare partition.

See the requirements listed earlier in the document. Partitions can be created and deleted by using the fdisk command from a Knoppix Root Shell. If there is only one IDE disk, the following will start an fdisk session:

fdisk /dev/hda

The fdisk command should be used with care, since existing partitions can easily be corrupted or lost through incorrect use of this command.

2. Import the knx shell script to the home directory.

The knx shell script was written in support of the MYSEA project to simplify and quicken a process that may need to be repeated many times before the end result is satisfactory. The script is provided as Appendix A, along with an explanation of the command syntax and semantics. Be warned that a copy and paste of the script from this document to a Knoppix environment may lead to parts of the script being syntactically incorrect. Use of the "dos2unix" command may be required, as well as some manual editing to correct pasting errors.

3. Declare the partition where the Knoppix source shall be installed.

Use the export command to define the "partition" shell variable with the specific partition defined earlier. **For example**, if /dev/hda1 is the intended target, the following command would be used:

export partition=hda1

Be careful to define the correct partition because it will be reformatted, causing a loss of existing data on that partition.

4. Perform the re-mastering process by using the knx script.

The knx script has six options that are intended to be run in the following order: doformat dosource domaster domysea (optional) dokick doiso

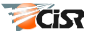

However, at the end of each option, the script will prompt whether the next option in the sequence should be performed, allowing the script to continue. Therefore, the following command will start the script with the first option, which is to prepare the target hard drive by partitioning the chosen partition:

knx doformat

As noted above, the "domysea" option is only necessary if the CD shall be used in the MYSEA environment. If this option is not needed, then the script must be exited at that point and restarted with the "dokick" option.

Pay attention to the output of the "dokick" option, because just before it actually deletes all the packages in the kick list, it displays all the packages that it will delete (including the packages that are dependent on the packages in the kick list). Make sure there are not any unintended package deletions before continuing. In addition, the "dokick" option will display the amount of space that will be freed up if it is performed; make sure this is enough before continuing.

If non-package files or software need to be installed, then they should be added after the "dokick" step and before the "doiso" step. Be aware that the /home/knoppix subdirectory is on a RAM disk, so copying files into that area on the target partition will not have the desired result. If a new subdirectory off of the home directory is desired, then it needs to be copied to /etc/skel on the target partition, and the /etc/X11/Xsession.d/45xsession file needs to be modified on the target partition to do the copying to the RAM disk during bootup. This can be done at an appropriate spot after the "Copy profiles if not already present" comment in the 45xsession file.

At the end of the "doiso" step, the size of the ISO file is displayed. Make sure it is less than size of the CD-R to be used. For 650MB CD-Rs, the maximum capacity is about 735 MB, and for 700MB CD-Rs, the maximum capacity is about  $795 \text{ MB}^2$ . If the image is too big, additional packages need to be added to the kick list, and the last two steps (dokick and doiso) need to be repeated.

5. Burn the ISO image to a CD.

1

It was found that even if the system has an available CD burner (other than the one the source Knoppix CD was booted on), the knoppix 3.9 configuration may not have enough free memory to allow the burning to take place. For systems with two CD drives, it is possible to boot Knoppix 3.6 to complete the burning process. If, however, the only CD burner was used to boot the source Knoppix CD, then the system must be rebooted from the target hard drive partition to free the CD drive.

 $2^2$  The 650 and 700 MB designations refer to the capacity of a pressed audio CD. Due to the nature of how data is recorded on CD-Rs, they can hold more than the advertised capacity.

If the target partition needs to be booted, then reboot the source Knoppix CD. Then, at the knoppix boot prompt, enter the following cheat code to boot from the target hard drive partition (assuming /dev/hda1 is the target):

knoppix bootfrom=/dev/hda1/knx/knoppix.iso

After the system is booted from the hard drive, the boot CD can be removed.

The path to the ISO image is one of the following:

- From the booted CD: /mnt/hda1/knx/knoppix.iso
- From the booted target partition: /knx/knoppix.iso

The following CD burning software can be used:

 $K >$ Multimedia > K3b

Using the above software, the following menu option can be used to burn a CD from the ISO image:

Tools > CD > Burn CD Image

## **3. Future Work**

Future work will include a migration to Knoppix version 4, which can boot from a DVD, thus removing storage barriers for desired software. In addition, an effort to improve the boot performance would be beneficial.

### **4. References**

Hacks05 *Knoppix Hacks*, Kyle Rankin, O'Reilly, 2005.

Irvine03 Irvine, C., Shifflett S., Clark, P., Levin T., Dinolt, G., *Monterey Security Enhanced Architecture Project*, DARPA DISCEX Conference, April 2003.

Knoppix "What is Knoppix?", http://www.knoppix.org.

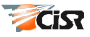

# **Appendices**

# **A Knx Shell Script**

### A.1 Knx Explained

The KNX Shell Script was written to simplify the steps to re-master a Knoppix CD. The syntax of the script is:

knx {doformat | dosource | domaster | docustom | doiso | doburn }

It expects the "partition" shell variable to be assigned the target partition (e.g., "hda1"). The actions normally taken were divided up into steps that may need to be done as a group. The command options are explained below:

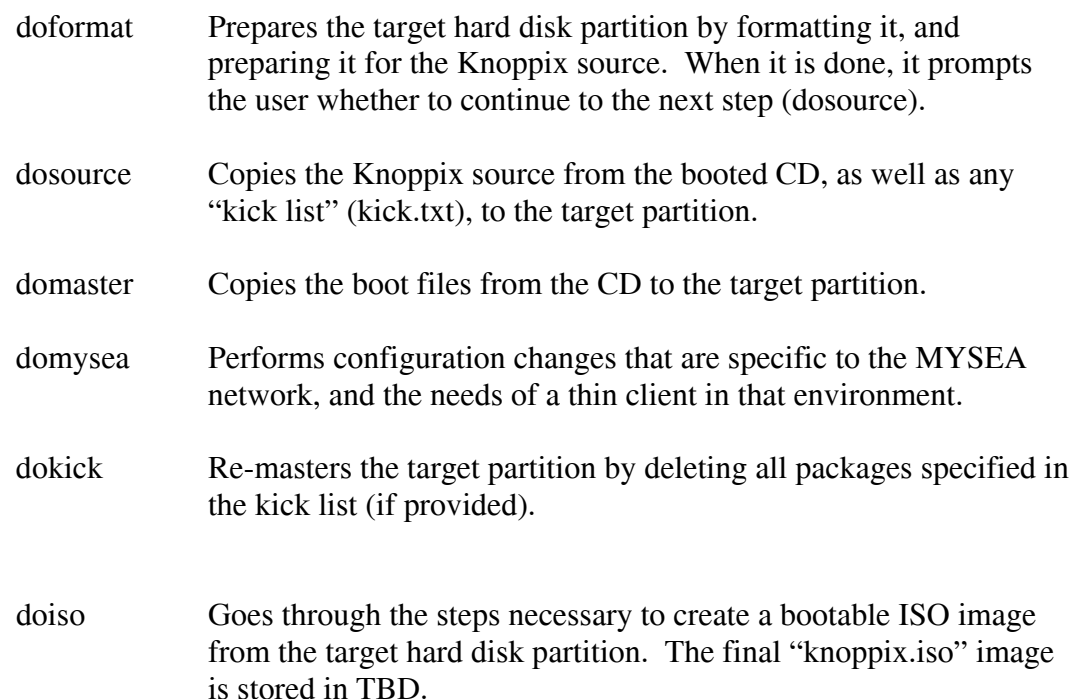

### A.2 The Knx Script

```
#!/bin/bash 
# 
# fuctions 
# 
part=${partition} 
ksource=/mnt/${part}/knx/source/KNOPPIX 
kmaster=/mnt/${part}/knx/master/KNOPPIX 
format_disk() { 
      \frac{1}{2} ! -b /dev/${part} ] && { echo "No partition"; exit 1; }
```

```
 [ -d /mnt/${part}/knx ] && umount /mnt/${part} 
       mke2fs /dev/${part} 
       mount -rw /dev/${part} /mnt/${part} 
       mkdir /mnt/${part}/knx 
       mkdir -p ${ksource} 
       mkdir -p ${kmaster} 
       ls -lR /mnt/${part} 
} 
copy_source() { 
      [ ! -d ${ksource} ] && { echo "No source directory"; exit 1; }
       echo "Copying knoppix source..." 
       cp -Rp /KNOPPIX/* ${ksource} 
       du -s ${ksource} 
} 
copy master() {
       [ ! -d ${kmaster} ] && { echo "No master directory"; exit 1; } 
       echo "Copying knoppix master..." 
       rsync -a --exclude "/KNOPPIX/KNOPPIX" \ 
              /cdrom/ /mnt/${part}/knx/master/ 
       du -s /mnt/${part}/knx/master 
} 
mysea_config() { 
       [ ! -d /mnt/${part}/knx ] && mount -rw /dev/${part} /mnt/${part} 
       [ ! -f ${ksource}/etc/dhcpc/resolv.conf ] && \ 
              { echo "No source"; exit 1; } 
       cd ${HOME} 
       # Make sure all the files we need are here before we do anything. 
       if [ ! -e hosts ]; then 
              echo "No hosts file exists in the home directory."; 
              exit 1; 
       fi 
       if [ ! -d .mozilla/firefox/3d4ef4xp.default ]; then 
              echo "No Firefox configuration directory exists."; 
              exit 1; 
       fi 
       if [ ! -d .mozilla-thunderbird ]; then 
              echo "No Thunderbird configuration directory exists."; 
              exit 1; 
       fi 
       if [ ! -e 45xsession ]; then 
              echo "No 45xsession file exists in the home directory."; 
              exit 1; 
       fi 
       if [ ! -e knoppix-autoconfig ]; then 
             echo "No knopix-autoconfig file exists in the home 
directory."; 
             exit 1; 
       fi 
       if [ ! -e perftests ]; then 
              echo "No performance test software exists." 
              exit 1; 
       fi
```
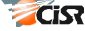

```
 # Now try to copy everything into the right place on the hard 
drive. 
       echo "Cleaning up."; 
       rm -rf ${ksource}/etc/skel/.mozilla-thunderbird/ 
       rm -rf ${ksource}/etc/skel/perftests/ 
       echo "Copying files." 
       cp hosts ${ksource}/etc/ 
       cp 45xsession ${ksource}/etc/X11/Xsession.d/ 
       cp knoppix-autoconfig ${ksource}/etc/init.d/ 
       cp .kde/share/config/kickerrc 
${ksource}/etc/skel/.kde/share/config/ 
       cp .mozilla/firefox/3d4ef4xp.default/bookmarks.html \ 
           ${ksource}/etc/skel/.mozilla/firefox/3d4ef4xp.default/ 
       cp .mozilla/firefox/3d4ef4xp.default/prefs.js \ 
           ${ksource}/etc/skel/.mozilla/firefox/3d4ef4xp.default/ 
       cp -R .mozilla-thunderbird ${ksource}/etc/skel/ 
       cp -R perftests ${ksource}/etc/skel/ 
       echo "Changing permissions" 
       find ${ksource}/etc/skel/.mozilla-thunderbird -type d \ 
          -exec chmod go+rx {} \;
       find ${ksource}/etc/skel/.mozilla-thunderbird -type f \ 
          -exec chmod go+r \{\} \setminus;
       echo "Done." 
} 
remove_pkgs() { 
      [ ! -e kick.txt ] && { echo "No kick.txt file exists"; exit 1; }
       echo "Copying kick file" 
       rm -f ${ksource}/opt/kick.txt 
       cp kick.txt ${ksource}/opt 
       sync 
       echo "Creating slim file" 
       echo "mount -t proc /proc proc" > ${ksource}/opt/slim 
       echo "apt-get --purge remove \`cat /opt/kick.txt\`" >> 
${ksource}/opt/slim 
       echo "apt-get clean" >> ${ksource}/opt/slim 
       echo "umount /proc" >> ${ksource}/opt/slim 
       chmod 700 ${ksource}/opt/slim 
       echo "Removing packages" 
       chroot ${ksource} /opt/slim 
} 
create_iso() { 
      [ ! -d ${kmaster} ] && { echo "No master directory"; exit 1; }
       echo "Creating ISO cloop filesystem..." 
       rm -f .bash_history 
       cd /mnt/${part}/knx 
       rm -rf source/KNOPPIX/.rr_moved 
       mkisofs -R -U -V "KNOPPIX filesystem" -P "KNOPPIX remaster" \ 
             -hide-rr-moved -cache-inodes -no-bak \
```
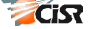

```
 -pad source/KNOPPIX \ 
            | nice -5 /usr/bin/create compressed fs - 65536 \
             > master/KNOPPIX/KNOPPIX 
       echo "Updating md5 checksum..." 
       cd /mnt/${part}/knx/master 
       rm -f KNOPPIX/md5sums 
       find -type f -not -name md5sums -not -name boot.cat \ 
            -not -name iso;inux.bin -exec md5sum {} \; \
             >> KNOPPIX/md5sums 
       echo "Creating final iso image..." 
       cd .. 
       mkisofs -pad -l -r -J -v -V "KNOPPIX" -no-emul-boot \ 
             -boot-load-size 4 -boot-info-table \ 
             -b boot/isolinux/isolinux.bin \ 
             -c boot/isolinux/boot.cat \ 
             -hide-rr-moved -o knoppix.iso master/ 
       ls -l knoppix.iso 
} 
step=(doformat dosource domaster domysea dokick doiso) 
opt=$1 
answer=y 
if [ -z $part ]; then 
    echo "The 'partition' variable has not been set." 
    exit 1; 
fi 
while [ $answer = y ]; do
       index="" 
       for i in ${step[@]}; do 
            if [si = $opt]; then
                   index=$i 
                   continue 
             fi 
             if ! [ -z $index ]; then 
                  opt=$i 
                   break 
             fi 
       done 
       case $index in 
            doformat) format disk ;;
            dosource) copy source ;;
domaster) copy master ;;
domysea) mysea config ;;
            dokick) remove_pkgs ;;
            doiso) create iso ;;
             *) echo "Usage: $0 $1" 
                        exit 0;;
       esac 
       echo "Remaster step \"$index\" completed" 
       echo "----------------------------------------------------------" 
       last=doiso
```

```
[ $index = $last ] & & break
       echo -n "Continue to the next step ($opt)? [y/n] " 
       read answer 
done 
exit 0
```
# **B The MYSEA Configuration Changes**

It would be wise to create the files specified in this appendix once and put them onto removable media so they can be quickly reused, instead of recreating them every time the Knoppix CD is rebooted. Creating a re-mastered disk may take several tries before it behaves as desired.

### B.1 Kick List (kick.txt)

A file named "kick.txt" must exist in the home directory with the following contents:

```
nessus 
nessusd 
nessus-plugins 
startnessus-knoppix 
ethereal 
ethereal-common 
mysql-server 
mysql-common 
gcc 
gdb 
q++a++-3.3gcj-3.3apache 
apache2-utils 
apache-common 
apache-utils 
cvs 
nmap 
netcat 
netcat6
```
### B.2 Hosts File

A file named "hosts" must exist in the home directory with the following contents:

127.0.0.1 knoppix localhost 192.168.0.130 mlsserver.cisrlabmlstestbed1.com mlsserver 192.168.100.1 ntara.cisrlabmlstestbed2.com ntara 192.168.101.1 stara.cisrlabmlstestbed3.com stara 192.168.102.1 ctara.cisrlabmlstestbed4.com ctara

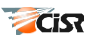

### B.3 Autoconfig (knoppix-autoconfig)

Perform the following steps to modify the existing knoppix-autoconfig file:

- 1. Copy "/etc/init.d/knoppix-autoconfig" to the home directory.
- 2. Open the file in the home directory for editing.
- 3. Just below the following line: CMDLINE="\$(cat /proc/cmdline)" add the following line: CMDLINE="\$CMDLINE nodhcp"
- 4. Below the line that starts with the following: echo " \${BLUE}Skipping DHCP broadcast…"

```
add the following lines: 
   ifconfig eth0 192.168.3.11 netmask 255.255.255.0 \ 
   broadcast 192.168.3.255 up 
   route add default gw 192.168.3.1
```
5. Save the changes and exit the editor.

#### B.4 Browser Configuration changes

- 1. From the toolbar (**not** a root command-line window), start "firefox".
- 2. Edit > Preferences
- 3. Select "General" from the left-hand pane. Select: Use Blank Page Select "Connection Settings"

Select: "Manual Proxy Configuration"

 Check: Use the same proxy for all protocols HTTP Proxy: mlsserver.cisrlabmlstestbed1.com Port: 80 No Proxy for: localhost, 127.0.0.1, mlsserver.cisrlabmlstestbed1.com OK

4. Select "Privacy" from the left-hand pane. Select "History"

Remember: 0 days

Select "Cache"

```
 Use up to: 0 KB
```
OK

5. Bookmarks > Manage Bookmarks

File > New Folder

Name: Demo Links

OK

- Select "Demo Links" folder
- File > New Bookmark
	- Name: "MLS Server"

Location: http://mlsserver.cisrlabmlstestbed1.com

OK

File > New Bookmark Name: ntara Location: https://ntara.cisrlabmlstestbed2.com/tarantella/

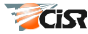

 OK File > New Bookmark Name: stara Location: https://stara.cisrlabmlstestbed3.com/tarantella/ **OK** File > New Bookmark Name: ctara Location: https://ctara.cisrlabmlstestbed4.com/tarantella/ OK File > New Bookmark Name: Coalition Location: http://mlsserver.cisrlabmlstestbed1.com/coalition/ OK Make sure all added bookmarks are in the Demo Links folder in the following order: MLS Server ntara stara ctara **Coalition** 

File > Close

6. Exit the browser

### B.5 Email Settings

#### 1. Select **K > Internet > Thunderbird Mail Client**.

- 2. Don't import anything.
- 3. New Account Setup: Email account

#### 4. Identity: Your Name: Demo 2 Email Address: mdemo2@mlsserver.cisrlabmlstestbed1.com

- 5. Server Information IMAP Incoming Server: mlsserver.cisrlabmlstestbed1.com Outgoing Server: mlsserver.cisrlabmlstestbed1.com 6. User Names
- Incoming User Name: mdemo2
- 7. Account Name Demo<sub>2</sub>
- 8. Edit > Account Settings
	- Server Settings (left pane)

**Uncheck**: Check for new messages at startup **Uncheck**: Check for new messages every XX minutes When I delete a message: Remove it immediately **Check**: Clean up ("Expunge") Inbox on Exit **Check**: Empty Trash on Exit

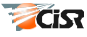

```
Copies & Folders (left pane) 
             Uncheck: Place a copy in: 
      Outgoing Server (SMTP) (left pane) 
             Uncheck: use name and password 
      OK
   9. Address Book 
      New Card 
              Display: Demo 1 
              Email: mdemo1@mlsserver.cisrlabmlstestbed1.com
              OK 
   10. File > Quit
B.6 Application Startup 
   1. Copy the "/etc/X11/Xsession.d/45xsession" file to the home directory. 
   2. Open the file in the home directory for editing. 
   3. Replace the following line: 
          Exec=konqueror --geometry 850x600+85+70 file:$INDEXFILE 
      With this line:
          Exec=firefox --geometry 850x600+85+70 
   4. Below the if/fi block that starts with the following: 
            if [ ! -e $HOME/.mozilla -a "$FREESPACE" -gt 1500 ] 
      Add the following if/fi blocks: 
            if [ ! -e $HOME/.mozilla-thunderbird -a "$FREESPACE" -gt 1800 
            ] && [ -d /etc/skel/.mozilla-thunderbird ]; then 
            rsync -Ha --ignore-existing /etc/skel/.mozilla-thunderbird 
            $HOME/ 2>/dev/null 
            find $HOME/.mozilla-thunderbird -type f -exec chmod go-r {} 
           \setminus;
            find $HOME/.mozilla-thunderbird -depth -type d -exec chmod 
           go-rx \{\} \;
            else 
            echo "Unable to configure Thunderbird." 
            fi 
            if [ ! -e $HOME/perftests -a "$FREESPACE" -gt 25000 ] && [ -d 
            /etc/skel/perftests ]; then 
            rsync -Ha --ignore-existing /etc/skel/perftests $HOME/ 
            2>/dev/null 
            else 
            echo "Unable to install performance tests." 
            fi 
   5. Save the file.
```
### B.7 Toolbar Configuration

- 1. Right-click unused part of the toolbar panel.
- 2. Remove From Panel > Application Button > Home Remove From Panel > Application Button > Knoppix Remove From Panel > Application Button > Knoqueror Remove From Panel > Application Button > Open Office

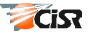

- 3. Remove From Panel > Special Button > Desktop Access Remove From Panel > Special Button > Window List
- 4. Add to Panel > Application > Internet > Thunderbird Mail Client
- 5. If necessary, move the toolbar icons so that the Firefox and Thunderbird icons are next to each other.

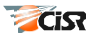

### **INITIAL DISTRIBUTION LIST**

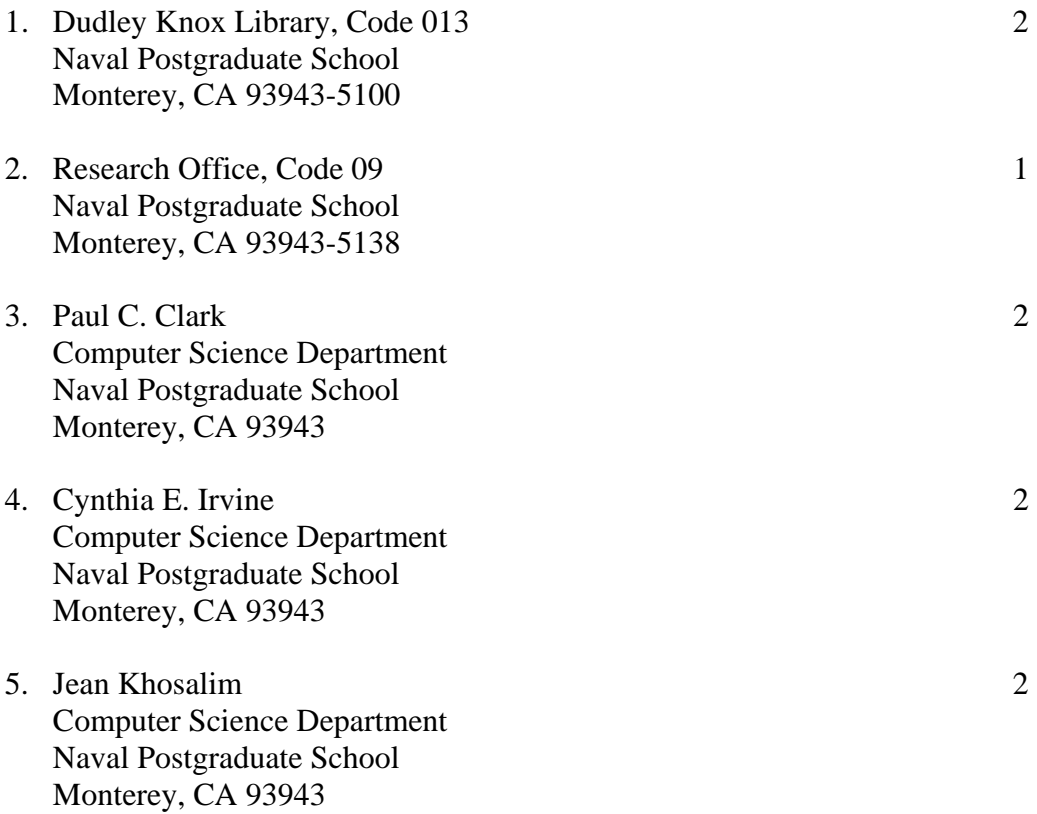